**Contact Information**

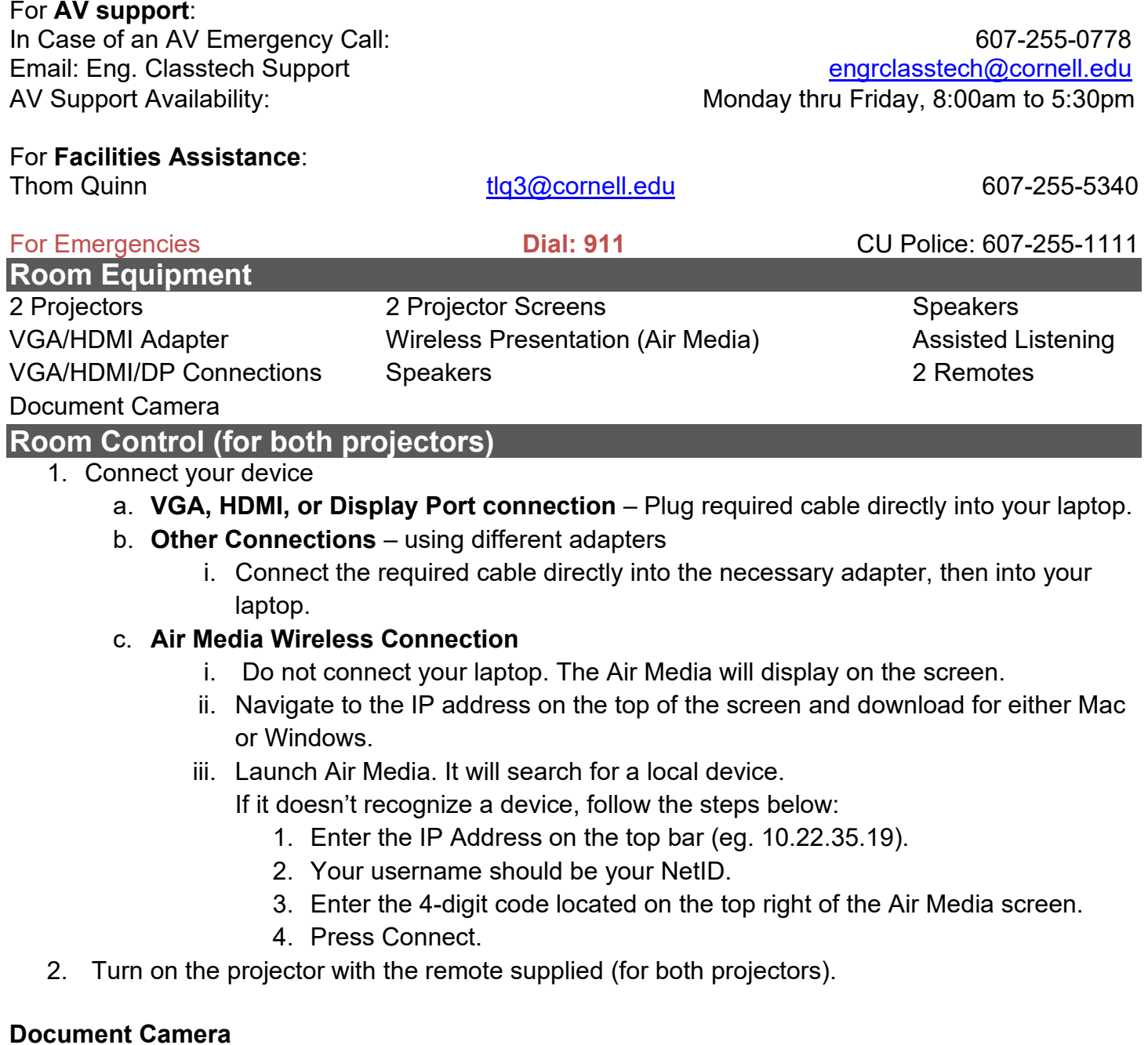

- Lift up the small red power switch near the document camera to turn it on and lift down to turn it off.

### **Zooming in and out**

- Press the black buttons on the side of the document camera to zoom in and out.

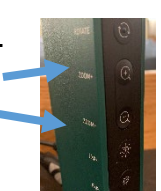

If your content is not fully projected on the screen:<br> **Windows:** Mac:  $W$ indows:

- 1. Press the "**Windows**" Key + P.
- 2. Choose **Duplicate**.
- 1. Click on the **Apple** at the top of your computer screen.
- 2. Click on **Preferences**.
- 3. Click on **Display**.
- 4. Click on **Arrangements**.
- 5. Click on **Mirror Display**.

# **CLASSROOM PROJECTION Snee 1120**

## **Raising and Lowering Podium**

Located to your far left slightly underneath the front edge of the podium is a switch that allows you to raise or lower the podium. Press and hold the right button to raise the podium. Press and hold the left button to lower the podium.

### **Optional Equipment Available**

For a list of available optional equipment, please visit:

<https://www.engineering.cornell.edu/MTEI/mtei-equipment-check-out#no-back>

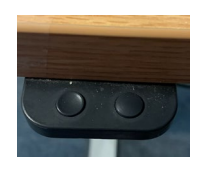